# **2.1. Accesos de usuarios** *(User Acess)*

# **2.1.1. Búsquedas de usuarios** *(Patron Searches)*

Los informes sobre las búsquedas que realizan los usuarios dan información sobre los siguientes eventos:

- Estadísticas de búsquedas.
- Índices en los que se han efectuado las búsquedas.
- Número de registros recuperados por las búsquedas.
- Fecha y hora de las búsquedas.
- Terminales (sucursales) donde se han efectuado las búsquedas. Hay que señalar que tanto en el caso de las búsquedas como en el de las funciones relacionadas con el registro de usuario (que veremos más adelante), los accesos a través de los opac-telnet de las distintas bibliotecas se identificarán mediante el código de la sucursal a la que pertenezcan dichos opac, mientras que los que se efectúen a través del opac-web se identificarán con el terminal **900.** Los accesos externos al catálogo vía telnet con el *login* **cisne** se asocian con el terminal **901.**

Estos informes son similares a los que ofrece la opción **Analizar búsquedas de los usuarios** en Innopac-telnet. Del mismo modo, los informes sólo contienen los datos de los **diez días previos** a la realización de la búsqueda. Si se prevé que los datos se van a necesitar posteriormente, deberán guardarse regularmente (exactamente cada diez días) los informes obtenidos para preservarlos.

La página a la que se accede tras seleccionar el tipo de informe **Búsquedas de usuarios** muestra, además del logo de Millennium y la barra de herramientas, un menú de selección de datos (en el margen izquierdo) y una tabla con datos muy generales en el marco principal.

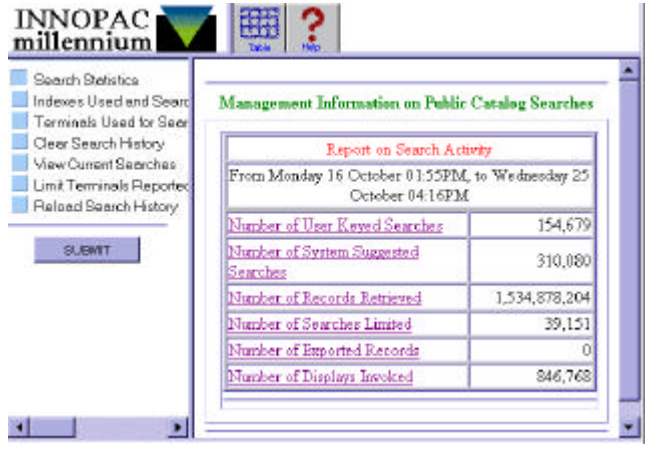

Como puede verse en la imagen, en el marco principal se muestran los siguientes datos (de los diez días anteriores a la realización de la búsqueda):

- *Number of User Keyed Searches* **(Número de búsquedas efectuadas por los usuarios).** Si se pincha en este vínculo, aparece otra tabla con el número de búsquedas hechas cada día y, si se pincha en un día determinado, se nos mostrará el número de búsquedas hechas cada hora de dicho día.
- *Number of System Suggested Searches* **(Número de búsquedas sugerido por el sistema).** Son consideradas búsquedas sugeridas por el sistema las siguientes:
	- o *Nearby on Shelf Selected***.** Ejemplares próximos en la estantería (búsqueda por signatura).
	- o *Same Search as Keyword Search.* Hacer la misma búsqueda por palabras clave.
	- o *Similar Items.* Mostrar referencias similares (otros títulos del mismo autor, de la misma materia, etc.).
	- o *See X-Ref Selected.* Referencias de la forma "Véase".
	- o *See Also X-Ref Selected.* Referencias de la forma "Véase además".
	- o *Forward Browse Selected.* Listar hacia delante.
	- o *Backward Browse Selected.* Listar hacia atrás.
- *Number of Records Retrieved* **(Número de registros encontrados).** Muestra el número total de registros recuperados por las búsquedas de los usuarios y si se selecciona este informe, se accede a una pantalla en la que se contabiliza el número de búsquedas que han recuperado sólo un registro, de 2 a 8, de 9 a 30, etc.
- *Number of Searches Limited* **(Número de búsquedas limitadas).**
- *Number of Exported Records* **(Número de registros exportados).**
- *Number of Displays Invoked* **(Número de peticiones de despliegue de la información).** Por ejemplo: mostrar el registro en formato MARC, mostrar en la pantalla para el personal el sumario de ejemplares asociados a un bibliográfico, mostrar el registro bibliográfico completo en el Opac, mostrarlo en la pantalla del personal, etc.

El menú de selección de datos que se muestra en el margen izquierdo consta de las siguientes opciones:

• *Indexes Used and Search Results* **(Índices usados y resultados de la búsqueda)***.* Muestra una tabla con todos los índices utilizados en las búsquedas y el número de búsquedas efectuadas con cada uno de ellos (autores, títulos, materias, palabras clave, clasificación, títulos de publicaciones periódicas, etc.). Si se pincha en uno de ellos y a continuación se pulsa el botón **Submit** se muestra otra tabla que especifica cuántos registros se han recuperado con cada una de las búsquedas por ese índice. Asimismo, ofrece la posibilidad de mostrar las búsquedas específicas por orden alfabético (en esta tabla aparece también la sucursal, el día y la hora en que se hizo la búsqueda), por orden de las más buscadas y aquellas que no han obtenido resultados.

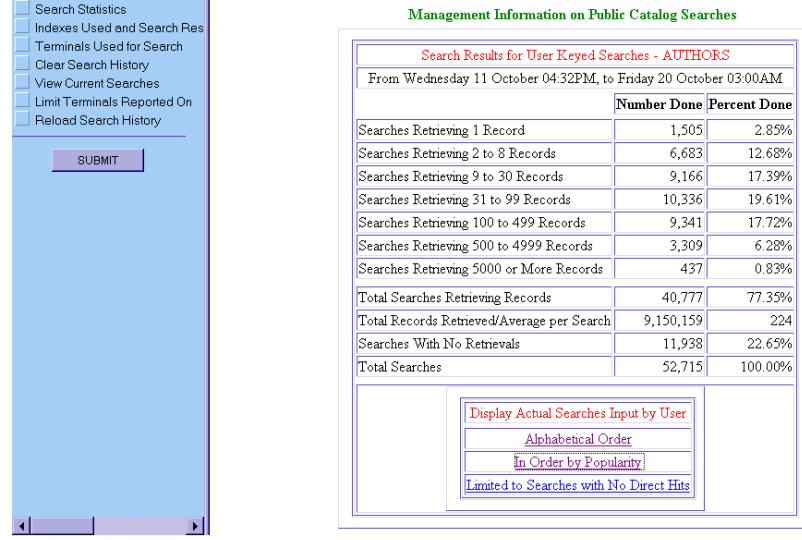

Información general de búsquedas realizadas sobre el índice de autores.

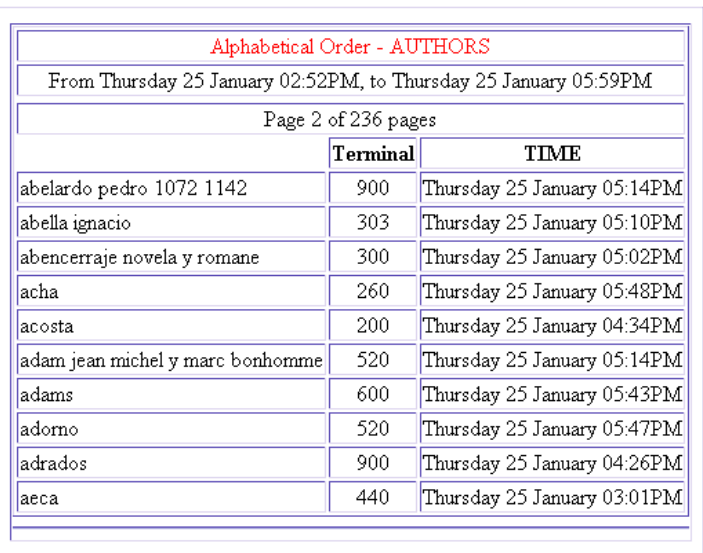

#### **Management Information on Public Catalog Searches**

Lista de autores ordenada alfabéticamente.

- *Terminals Used for Search* **(Terminales usados para la búsqueda)***.* Número de búsquedas efectuadas en cada una de las sucursales.
- **Nota** • *Clear Search History* **(Limpiar historial de búsquedas)***.* **NO DEBERÁ USARSE NUNCA, pues elimina los datos acumulados de todas las sucursales.**
- *View Current Searches* **(Ver búsquedas actuales)***.* Muestra las búsquedas que se están efectuando en el mismo momento de la solicitud del informe. En la primera columna aparece la sentencia de búsqueda introducida, precedida por la etiqueta que identifica el índice en el que se ha buscad (*a,* autores; *d,* materias; *w,* palabras clave, etc.); en la segunda columna se muestra el número de registros que ha recuperado cada una de las búsquedas *(Hits);* en la tercera, el tipo de operación que ha generado la búsqueda *(Operation);* en la cuarta, el tipo de presentación de la información *(Display),* y en la última, el terminal en el que se ha realizado la búsqueda en cuestión:

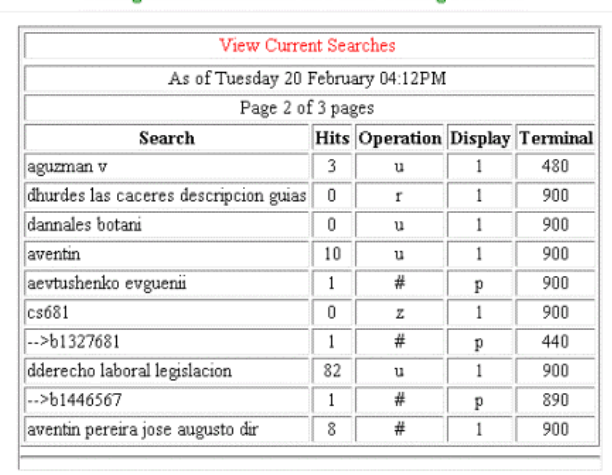

**Management Information on Public Catalog Searches** 

Como puede verse, en las columnas *Operation* y *Display* aparecen una serie de códigos cuyo significado es el siguiente:

#### **Operación:**

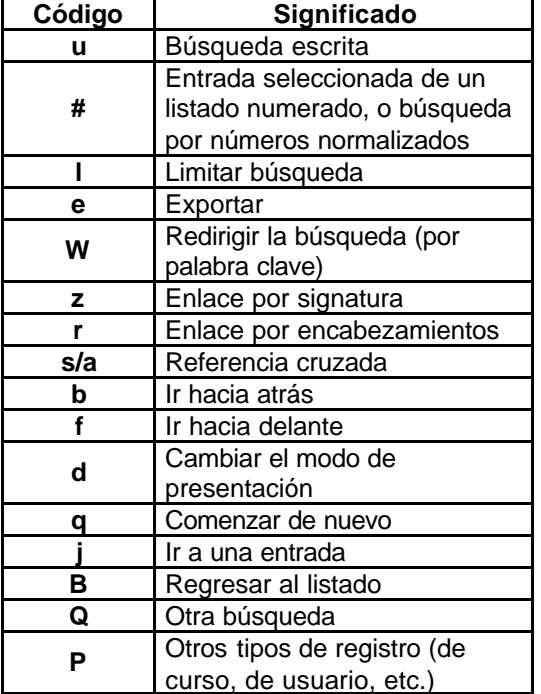

### **Presentación:**

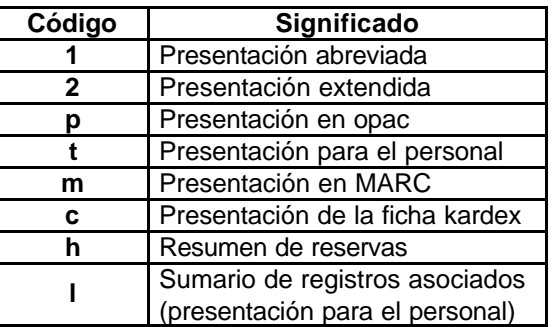

- *Limit Terminals Reported On* **(Limitar el informe por terminales)***.* Permite limitar cualquiera de los informes a una sucursal específica.
- *Reload Search History* **(Volver a cargar el historial de búsquedas)***.* Actualiza la información con las nuevas consultas efectuadas desde que se accedió al generador de informes.

# **2.1.2. Funciones relacionadas con el registro de usuario** *(User Functions)*

Este informe recoge datos de los accesos que el usuario efectúa a su propio registro de usuario desde el opac para realizar alguna de las funciones permitidas (excepto la mera consulta del estado de su carné), que, en nuestro caso se reducen a la modificación de su número PIN. No obstante, en la parte izquierda de la pantalla aparece un menú que permite ordenar la visualización de los datos *(SORT BY)* según los siguientes criterios:

- **·** *Terminal.* Ordena los datos por la sucursal desde la que se han efectuado los accesos, teniendo en cuenta que al opac-web, independientemente del PC desde el que se consulte, se le ha asignado el número de terminal **900** y que a los accesos al catálogo vía telnet con la cuenta **cisne** se asocian al terminal **901.**
- **·** *PTYPE.* Ordena los datos por la categoría de usuario que ha realizado la operación.
- **·** *Date.* Ordena por fecha los datos acumulados de la última semana.

Asimismo, los datos se pueden limitar *(LIMIT BY)* por:

- **·** *All.* Presenta los datos totales, ordenados según el criterio que se haya elegido en el menú anterior.
- **·** *Terminal.* Limita los datos a una sucursal concreta.
- **·** *PTYPE.* Limita los datos a una categoría determinada de usuario, pero sólo ofrece la posibilidad de escoger entre aquellas categorías que han hecho operaciones en sus registros de usuario.

El menú *FUNCTIONS* permite limitar el informe a las operaciones que los usuarios pueden realizar en sus registros de usuario:

- **·** *All.* Todas las funciones.
- **·** *Renewing Items.* Renovar ejemplares.
- **·** *Cancel Holds.* Cancelar reservas.
- **·** *Cancel Bookings.* Cancelar reservas de materiales.
- **Cancel ILL Requests.** Cancelar peticiones de préstamo interbibliotecario.
- **·** *Modify PIN.* Modificar el número PIN.
- **·** *Modify Personal Info.* Modificar información personal.

Pero, como hemos mencionado más arriba, lo único que los usuarios pueden hacer con su registro a través del opac (además de la mera consulta del estado de su carné) es modificar su número PIN. Por tanto, sólo habrá datos disponibles cuando se selecciona la opción *Modify PIN.*

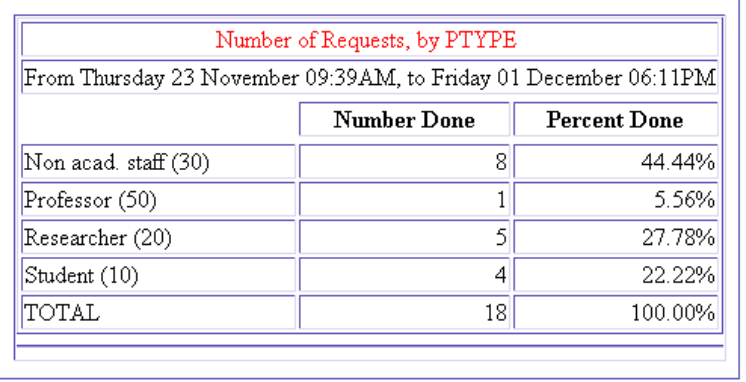

# **Management Information on Patron Functions**

Informe de las operaciones efectuadas por los usuarios sobre sus registros a través del opac-web, ordenado por categoría de usuario.